- Attendance capturing is one of the salient features ofTIMS application.
- All school registered in TIMS are obliged to submit teachers and non-teaching staffs attendance data of every month for digitizing inTIMS application.
- School will need to ensure submission of attendance data only for those teachers and non teaching staffs registered inTIMS.
- School will need to ensure submission of attendance data of the previous month within the first week of the next month
- Submission of attendance data can be done via the **Prescribed Attendance Template or via MobileApp Capturing Attendance**

### **Mode of Attendance Submission**

Submission of attendance data can be done in two ways:-

- Mode A: Either via the **PrescribedAttendanceTemplate**
- **Mode B: Or** via **MobileApp Capturing Attendance**

**Mode A- Submission via Prescribed Attendance Template** 

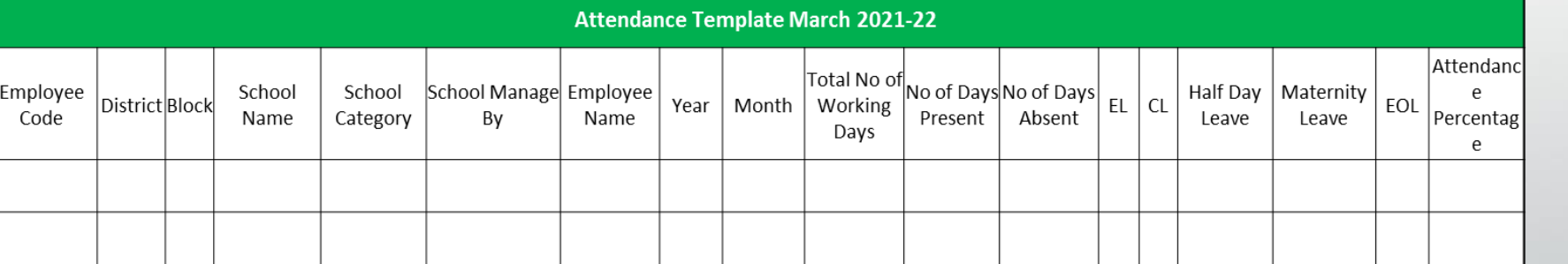

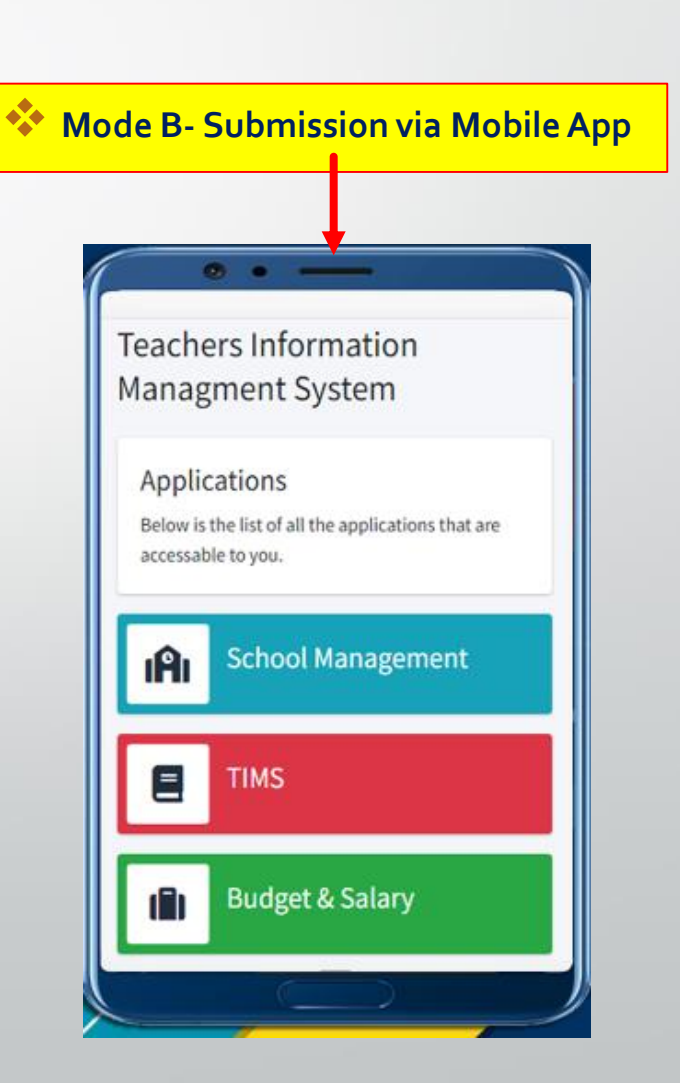

### **Step 1: Login the TIMS portal by school, Click on ' Teacher Attendance'**

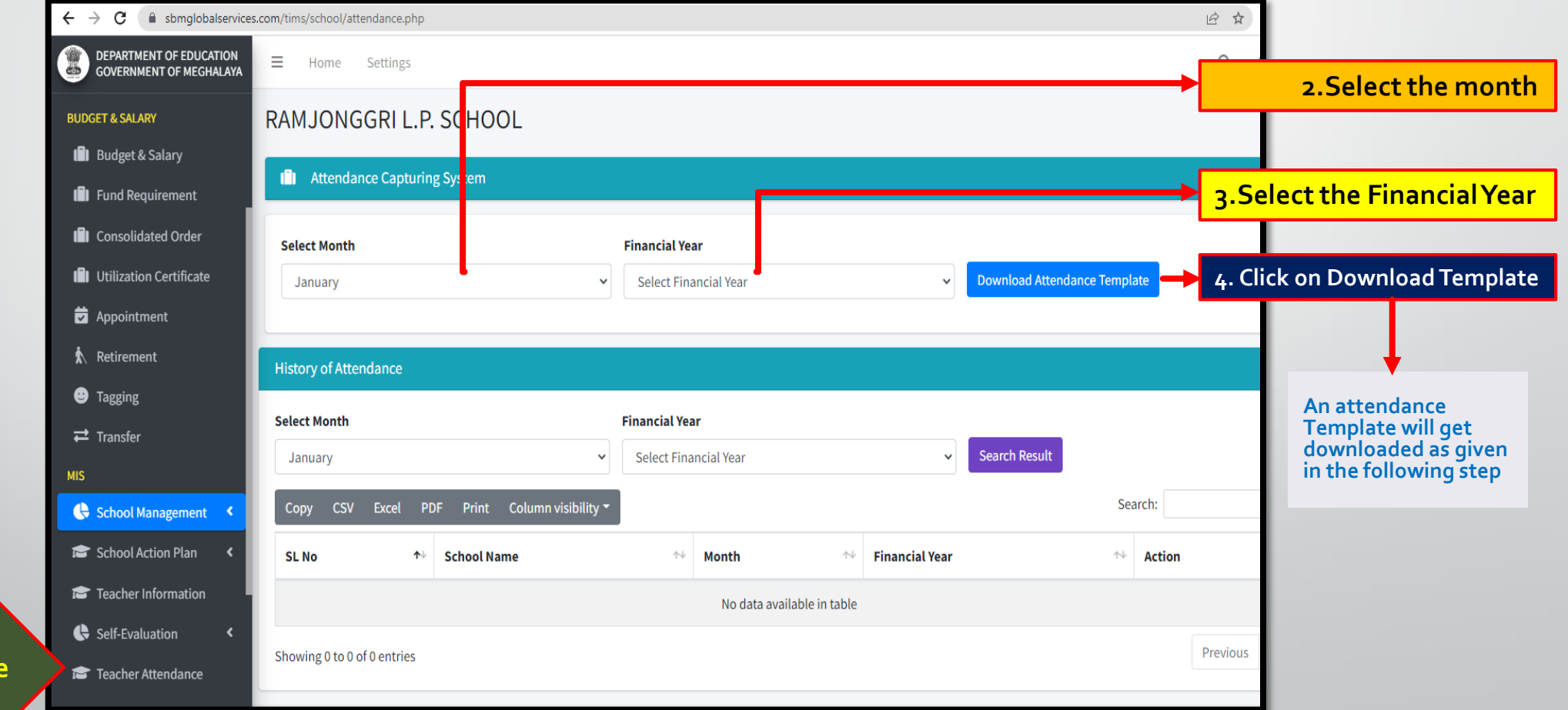

**1. Click on Teacher Attendance**

#### **Step 2: Enter Attendance Details in the Downloaded Attendance template by School**

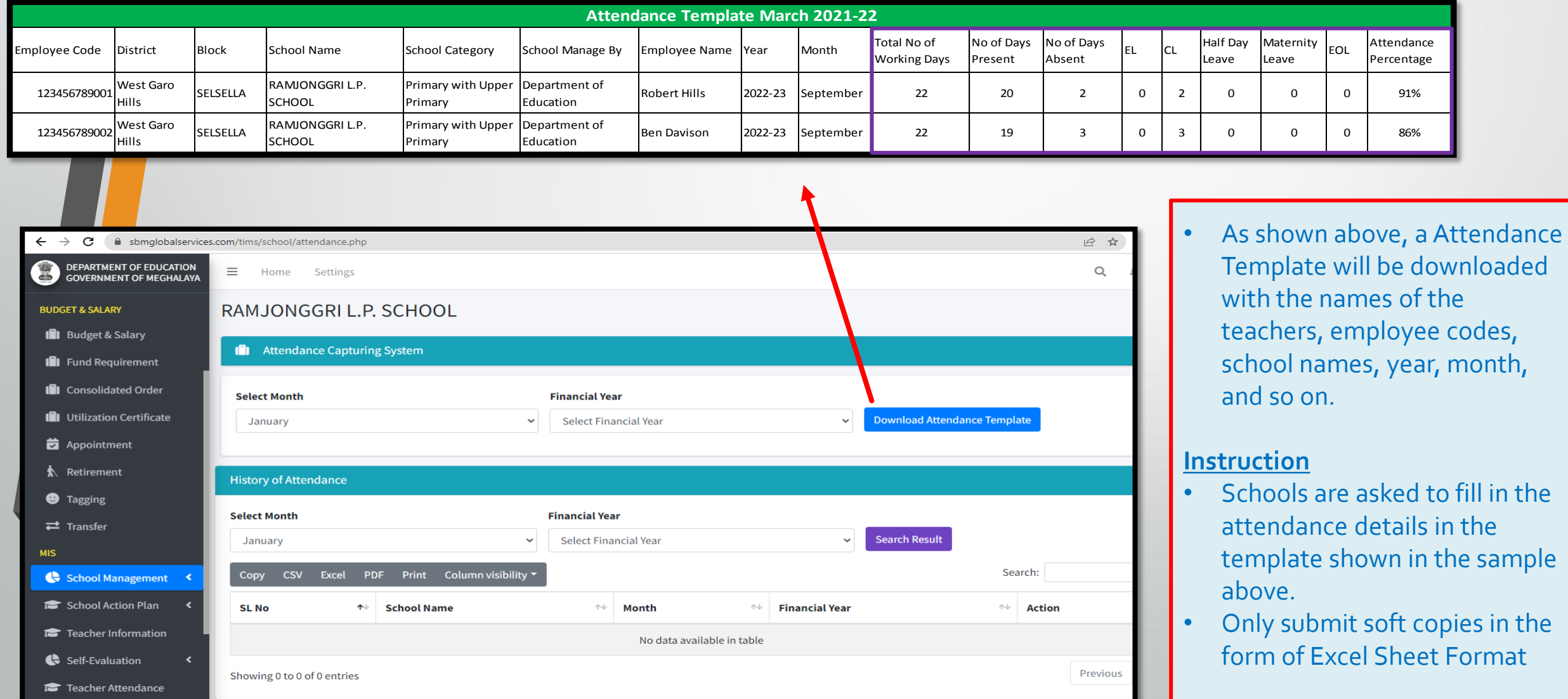

#### **Step 3: Attendance Acknowledgement in the Undertaking Form**

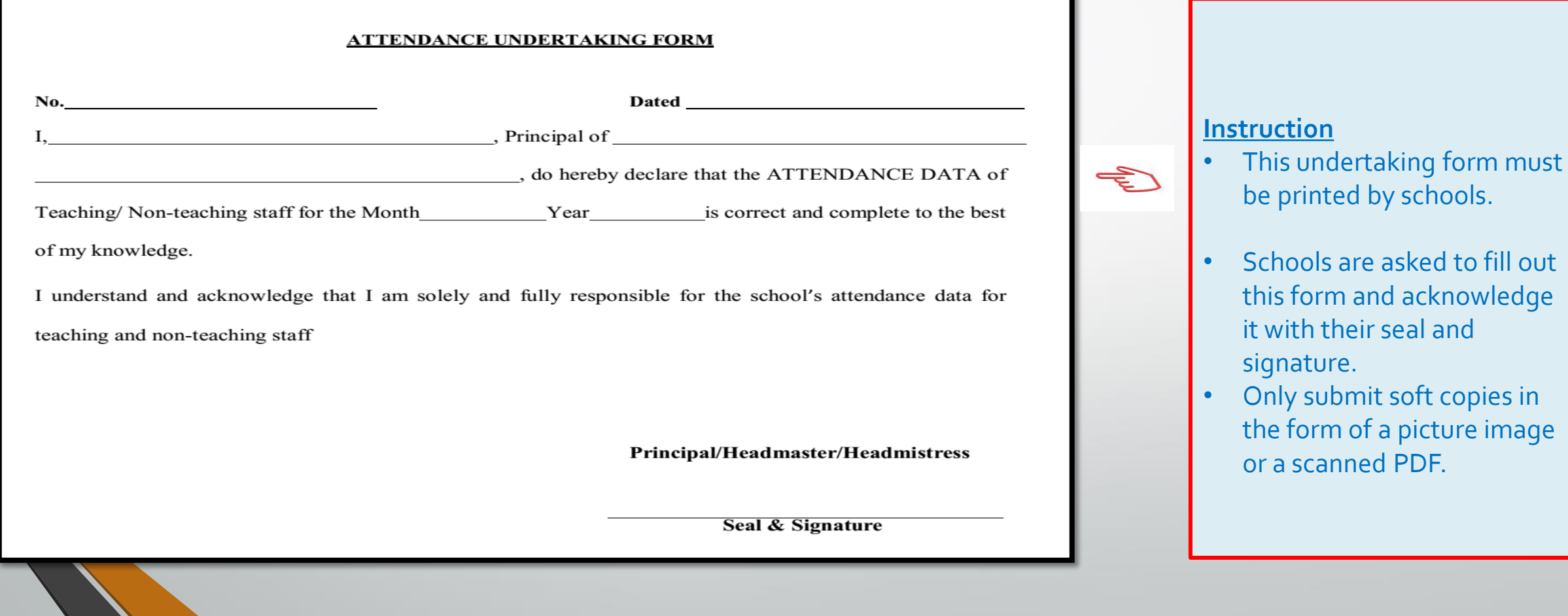

#### **Step 4: Submission of Attendance to District TIMS Unit**

#### **Instructions for submission of Attendace to District TIMS Unit**

- For Attendance Data (Only submit soft copies in the form of Excel Sheet Format)
- For Undertaking form (Only submit soft copies in the form of a picture image or a scanned PDF)
- Schools will submit in the following ways
	- 1. Sending through Whatsapp

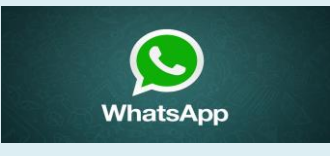

2. Sending through Email

- 
- Submit through storage media like pendrive

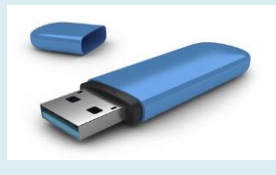

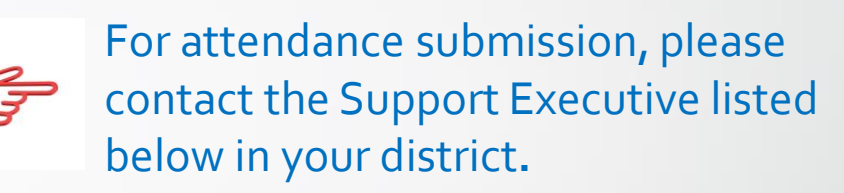

### **Mode B: Submission of Attendance via Mobile App**

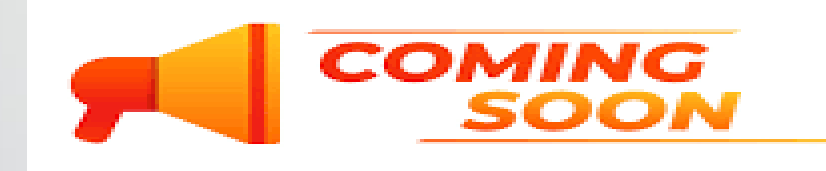

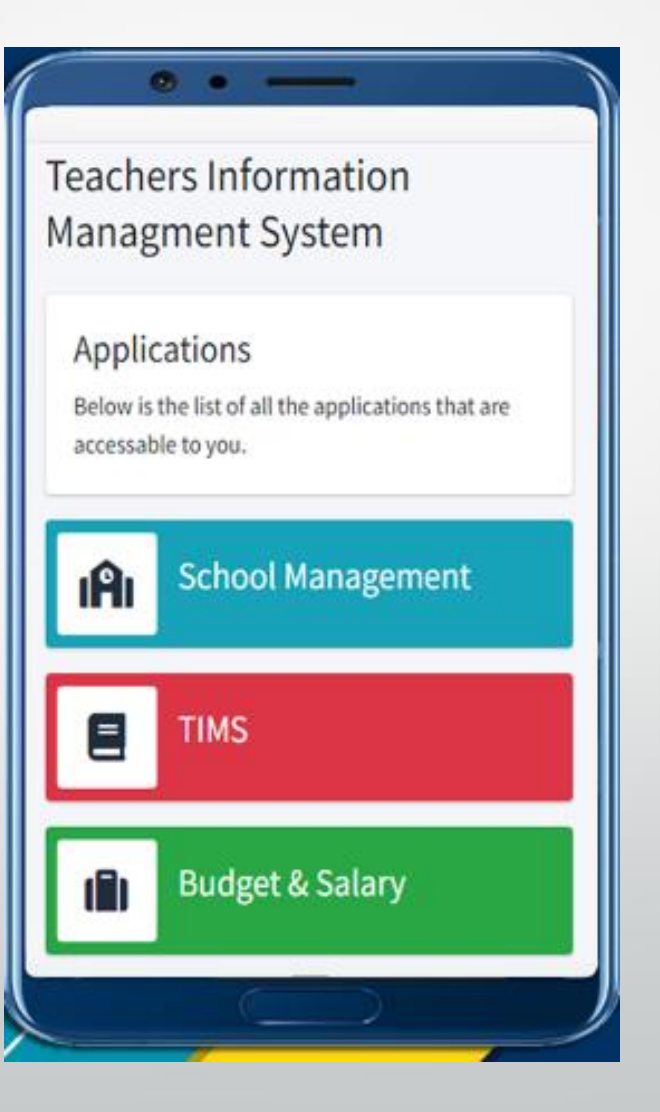